## We recommend doing the following maintenance once a week on the Vetlab Station.

## 1. Back up your Vetlab station

From the Home screen, please go to Instruments, then select 'Back up data'. Then please follow the on screen instructions. You will need to use a CDr to do the back up.

## 2. Reboot the Vetlab Station

From the Home screen, please press 'shut down'and then press 'restart' on the pop up that appears.

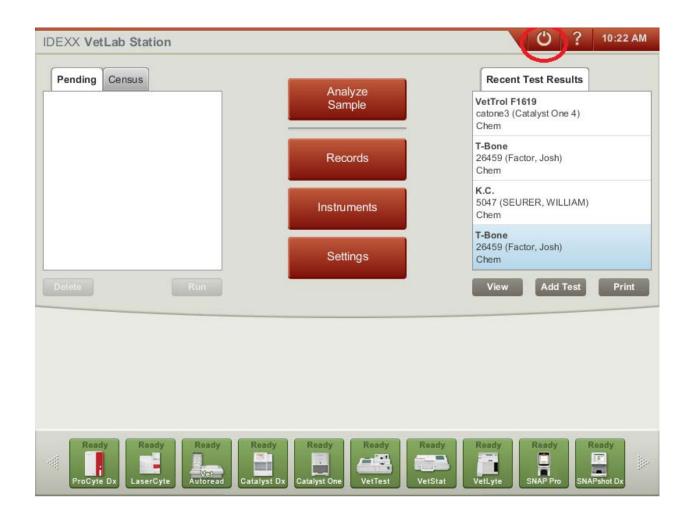

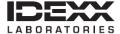

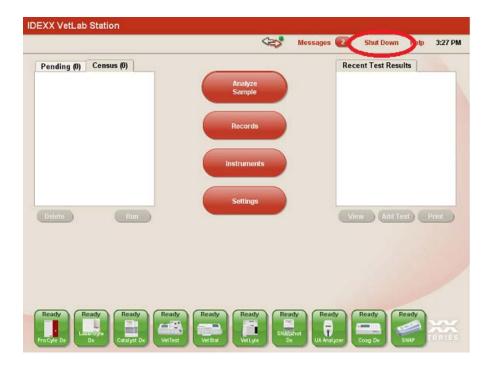

## 3. If you have Idexx Smart Service installed – check it is online.

The Smart Service indicator can be viewed on the home screen of your Vetlab Station.

(we need pictures of the indicators showing online, offline, busy (trying to connect).

If it is offline please contact our Technical Support Team on 00800 1234 33 99

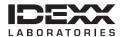